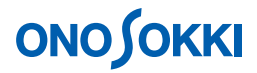

#### **DS-0223** リアルタイムオクターブソフト

時間率騒音レベルのオンライン解析

株式会社 小野測器

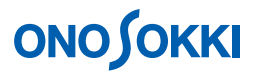

**DS-0223** リアルタイムオクターブソフト

#### 時間率騒音レベルのオンライン解析

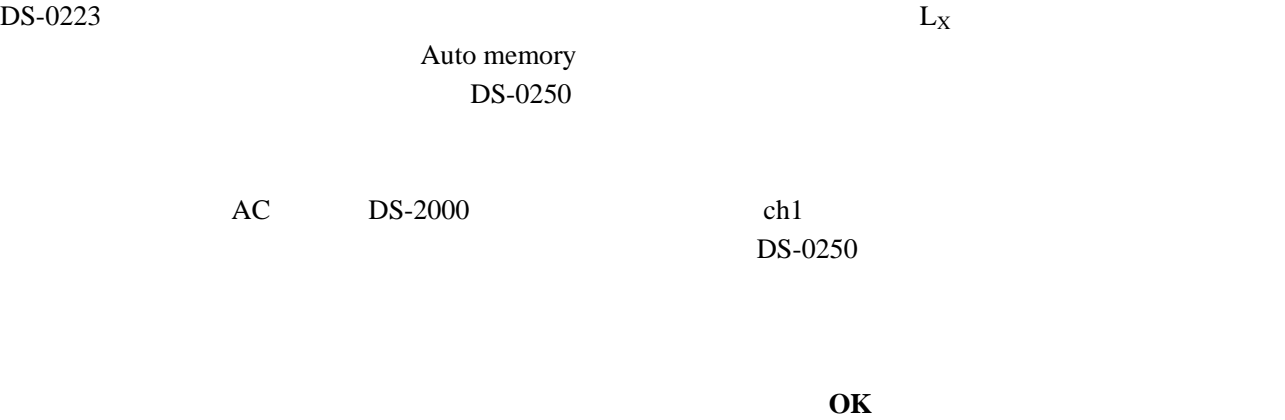

OK OK

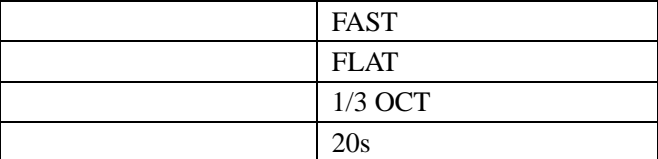

**1**. 計測条件の設定

- $-1.$  DS-0223
- $-2.$

" High" 1/3 OCT" Niddle Lot " High" Niddle Low Middle Low

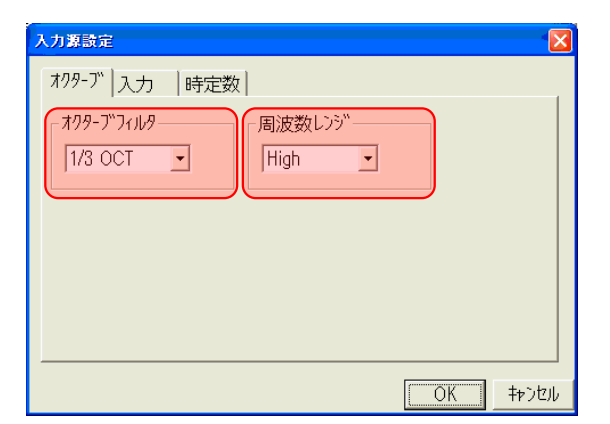

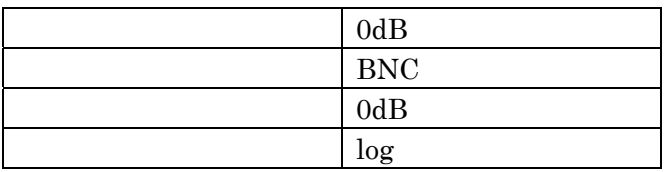

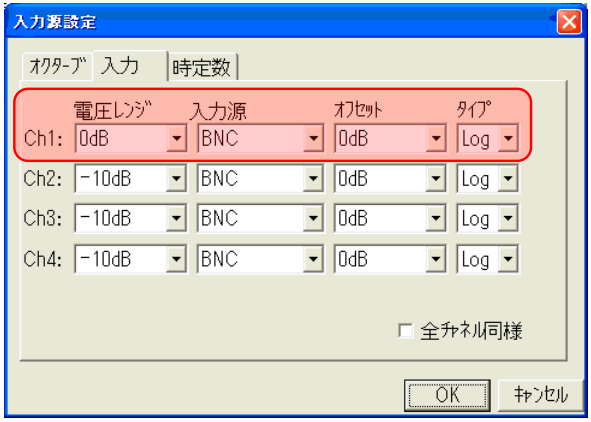

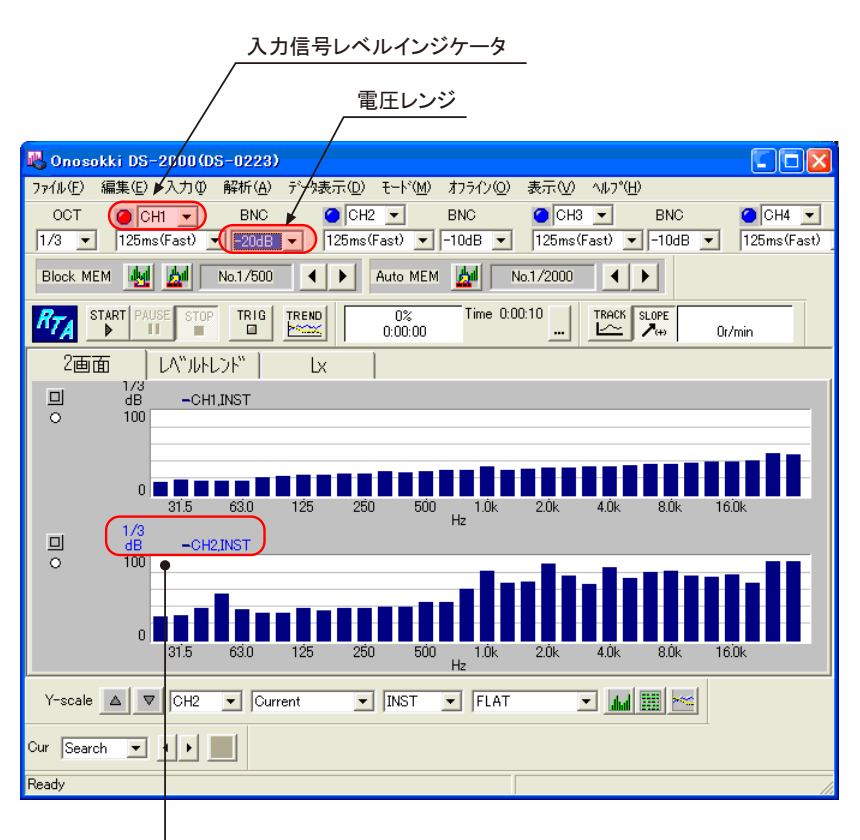

下画面をクリックすると青字に変わり、アクティブになります

 $-4.$  Ch1 A https://www.acout A http://www.acout A FLAT DS-0223 FLAT

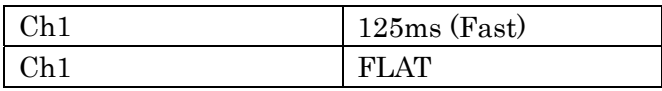

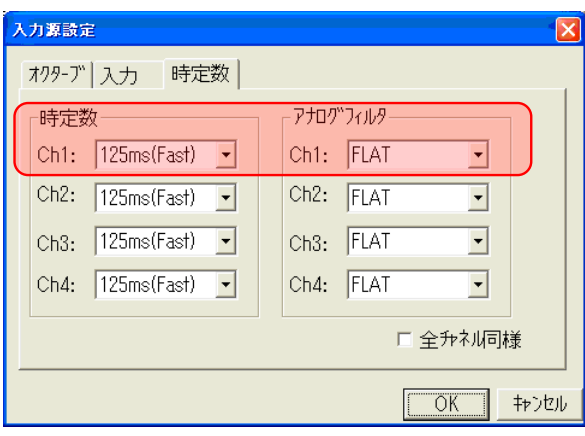

 $-5.$ 

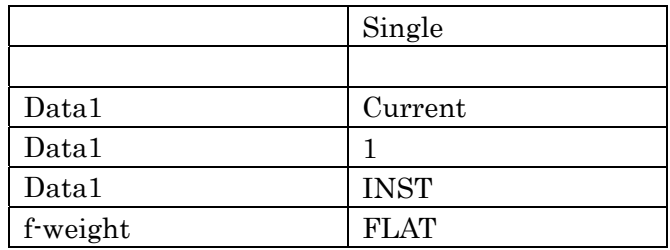

. 下画面のデータエリアをクリックし、下画面をアクティブにします。

. The state  $\mathcal{P}_{\mathcal{P}_{\mathcal{P}_{\mathcal{P}}}}$  and  $\mathcal{P}_{\mathcal{P}_{\mathcal{P}_{\mathcal{P}}}}$  and  $\mathcal{P}_{\mathcal{P}_{\mathcal{P}_{\mathcal{P}}}}$  and  $\mathcal{P}_{\mathcal{P}_{\mathcal{P}_{\mathcal{P}}}}$  and  $\mathcal{P}_{\mathcal{P}_{\mathcal{P}_{\mathcal{P}}}}$  and  $\mathcal{P}_{\mathcal{P}_{\mathcal{P}_{\mathcal{P}}}}$  and  $\mathcal{P}_{\mathcal{P}_{\mathcal{$ 

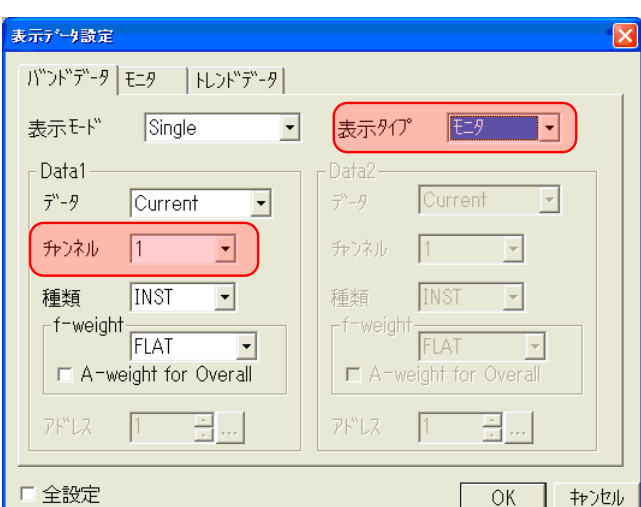

. Allpass

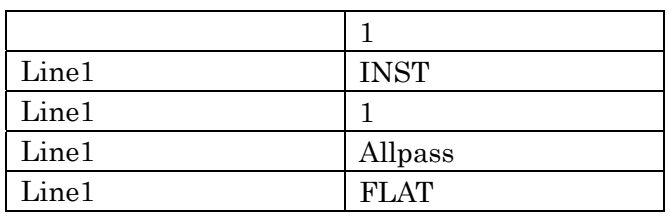

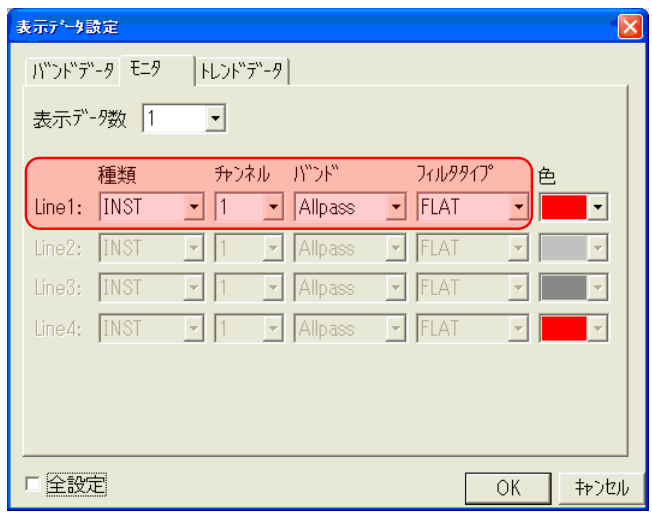

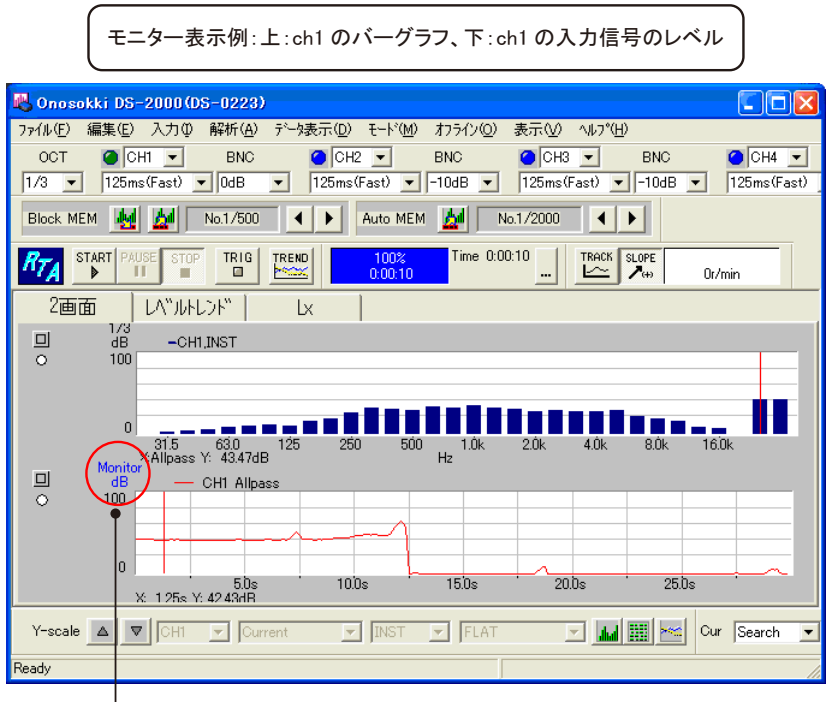

アクティブになると青字になります

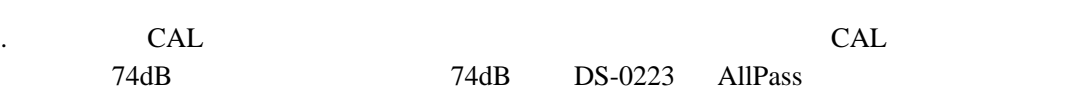

. The value  $\mathcal{N}$  -contract  $\mathcal{N}$ 

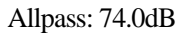

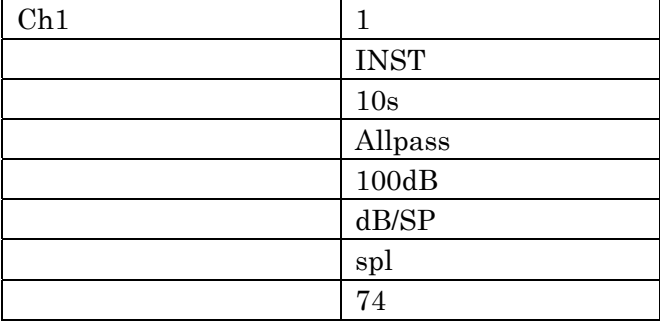

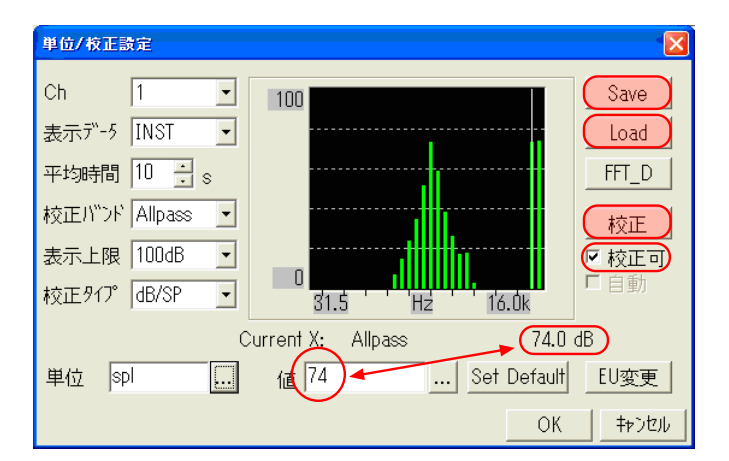

. Save Save

. CAL  $CAL$ 

 $Load$ 

 $10 \text{ms} \times 2000$   $20 \text{s}$ 

 $-7.$ 

 $L_X$ 

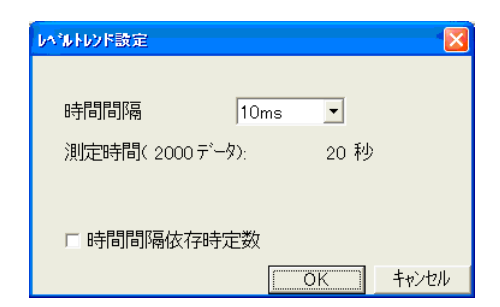

-1. TREND ON START Time

**2**. 測定の開始と終了

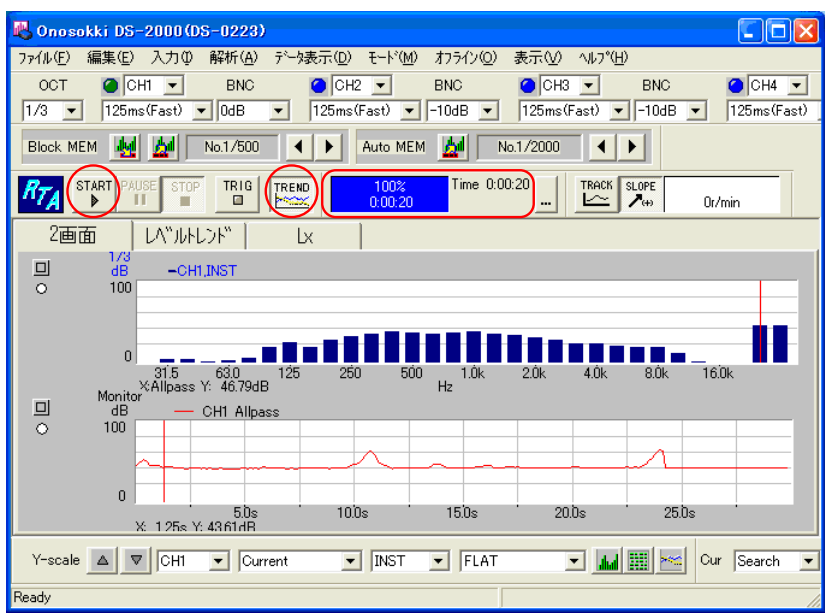

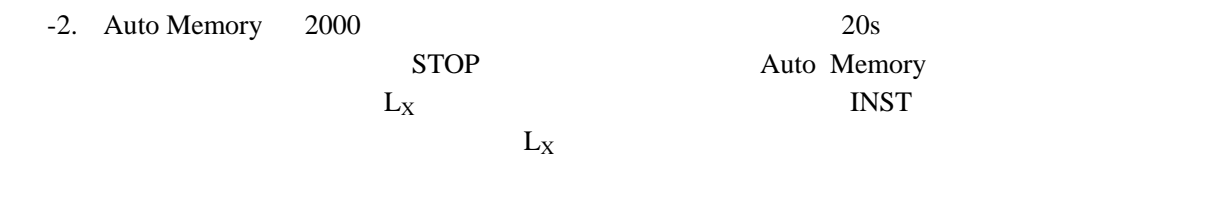

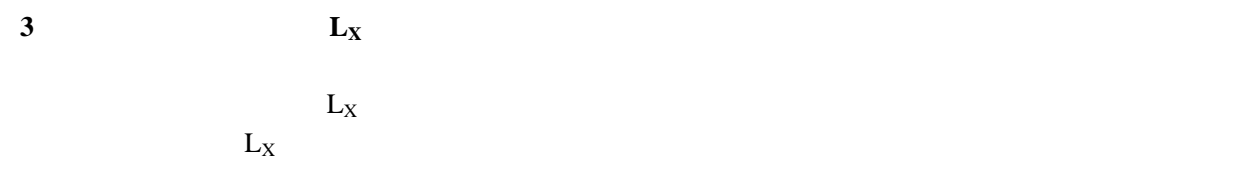

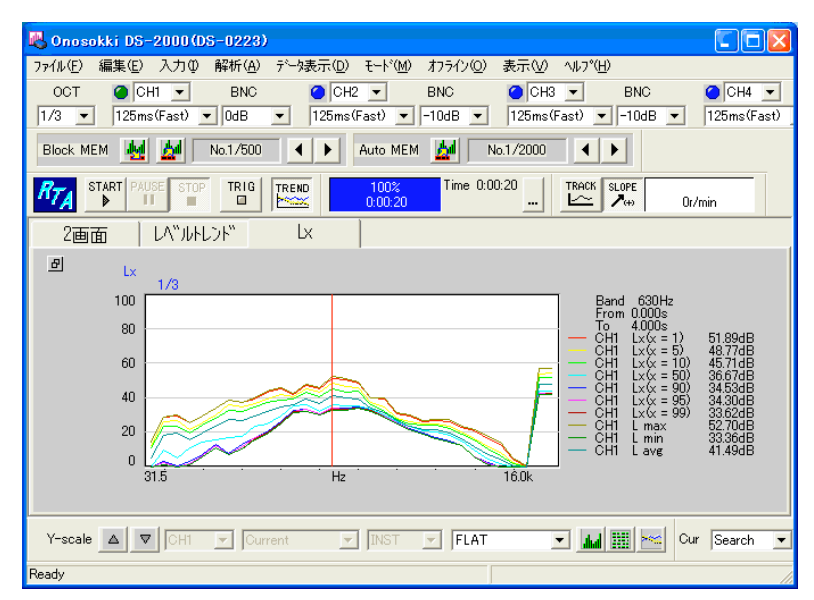

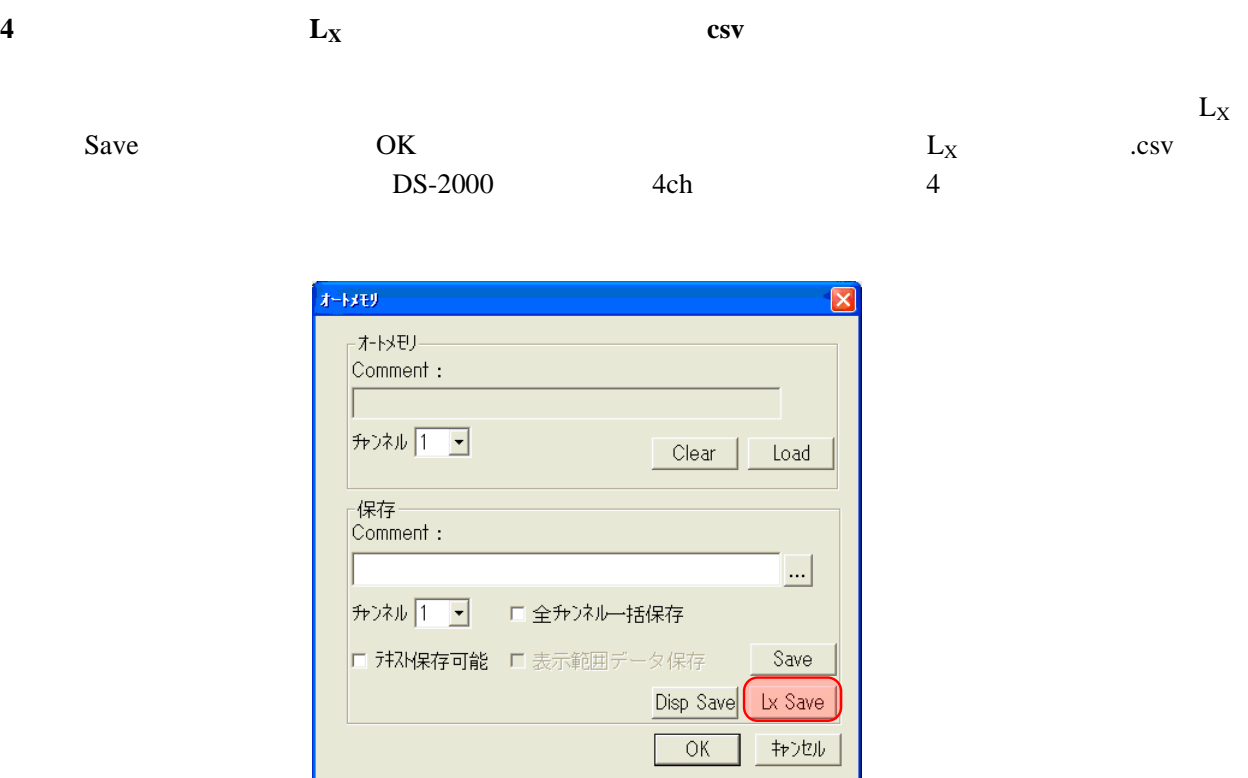

**5**. the contraction of  $L_X$ 

 $\mathord{\text{\rm L}}_{\textnormal{X}}$  and  $\mathord{\text{\rm L}}_{\textnormal{X}}$ 

トレンドを表示したい場合チェックを入れます。

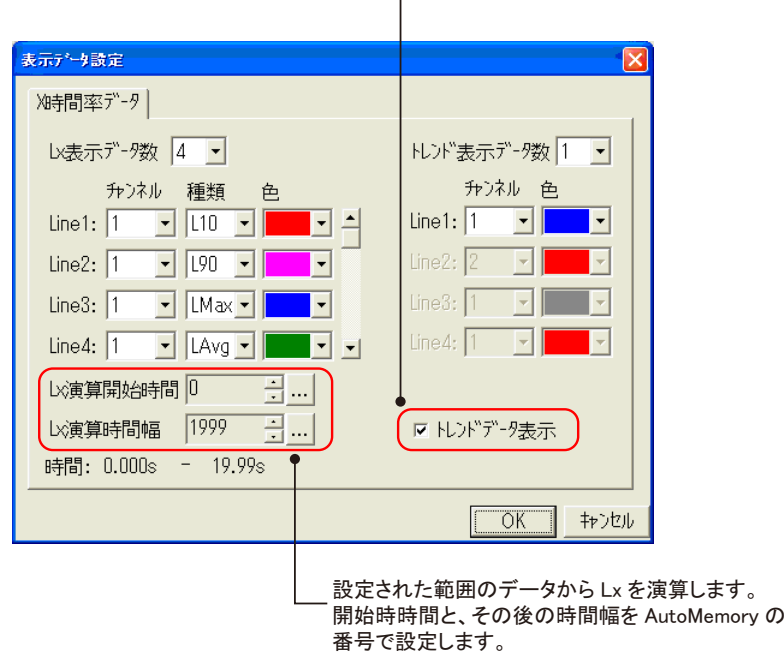

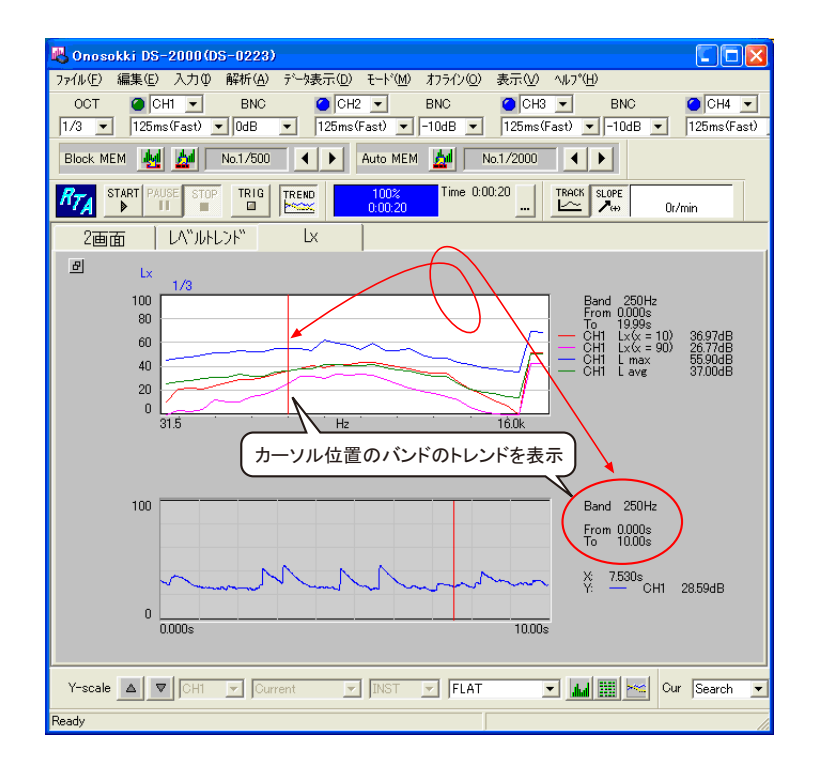

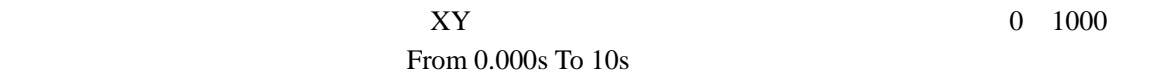

**6**. **c**  $L_X$  **A** 

A-Weighted  $L_X$  A

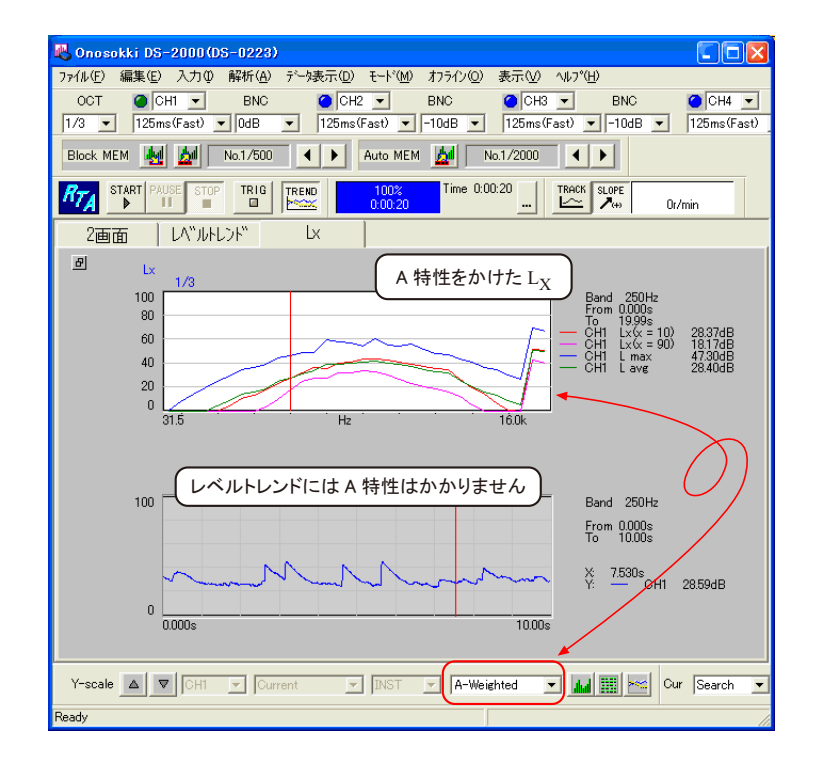

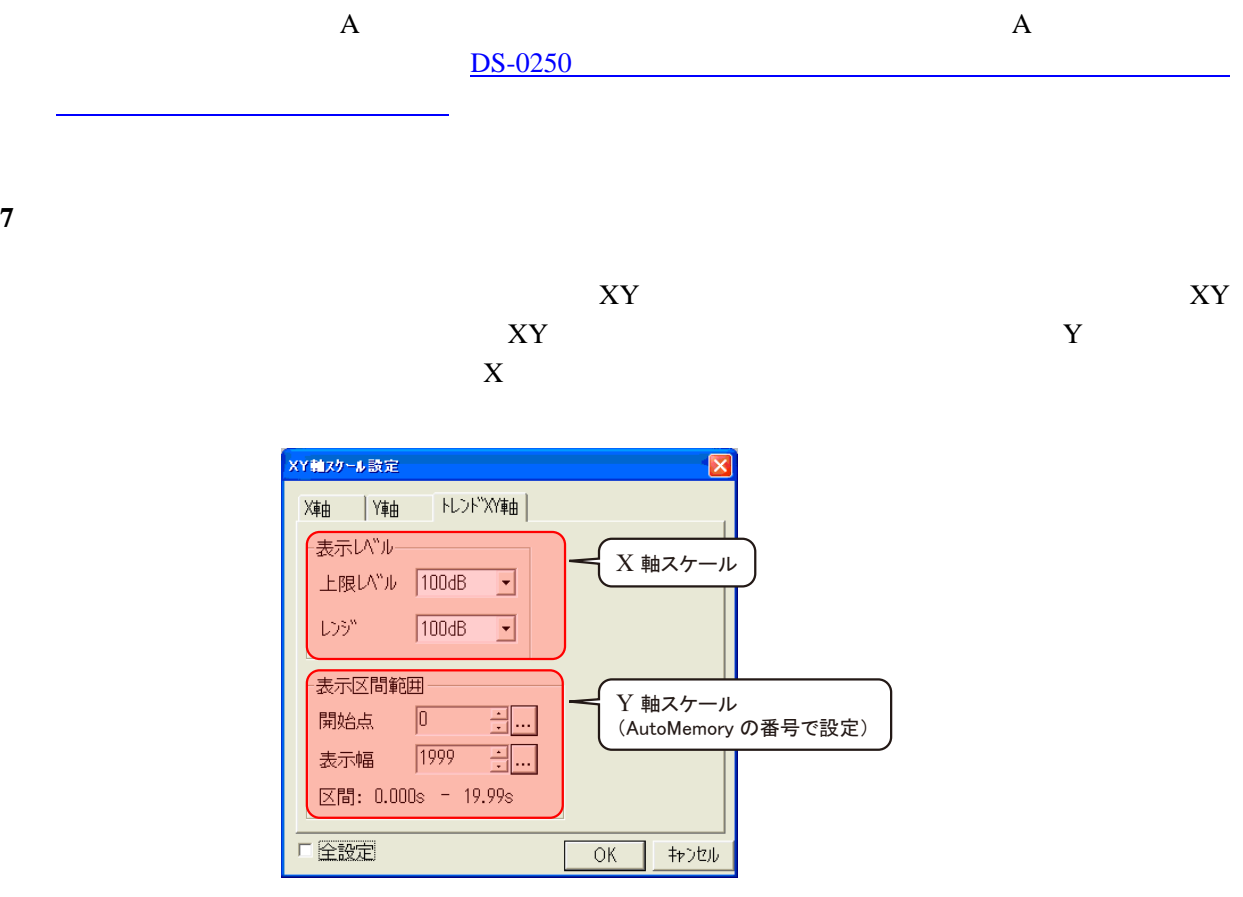

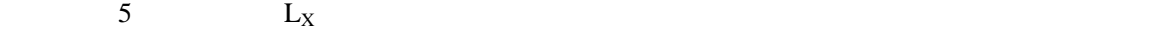

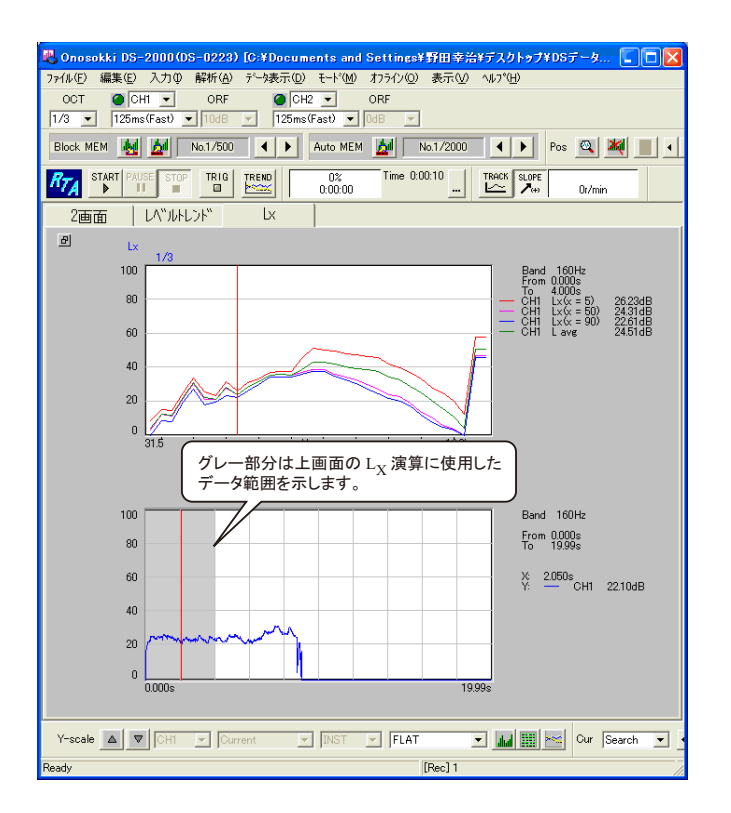

**8** D

Lx AutoMemory  $D$  $DS-0250$ 

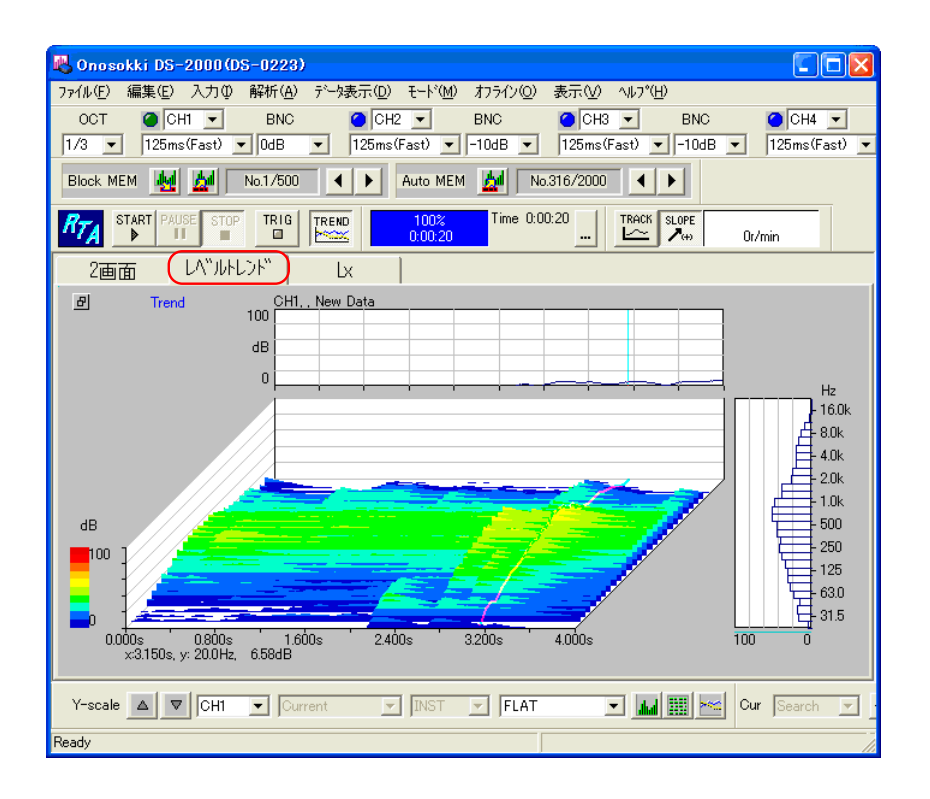

**ORF** Wav 2008

 $1.$  DS-0250

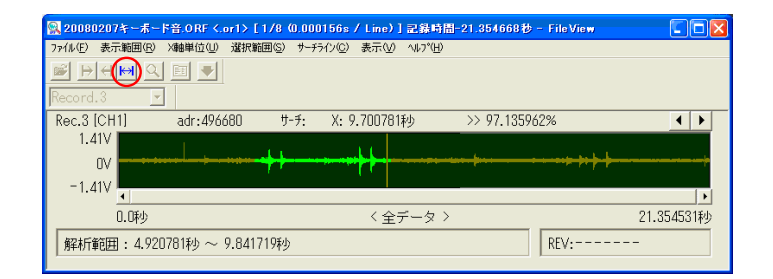

 $2.$ 

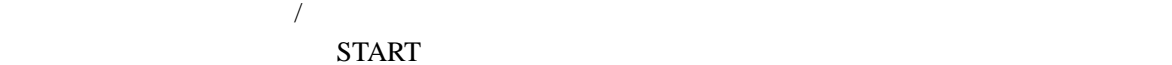

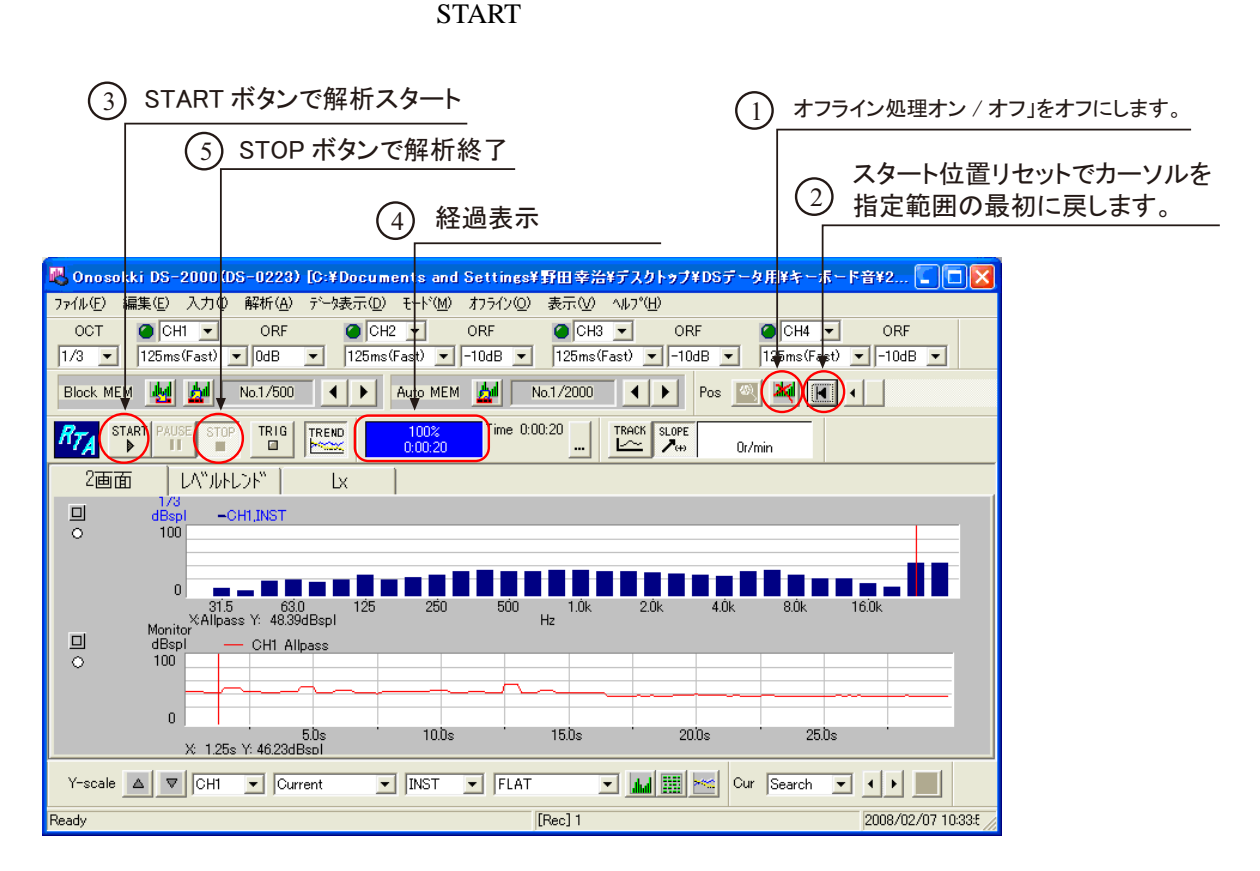

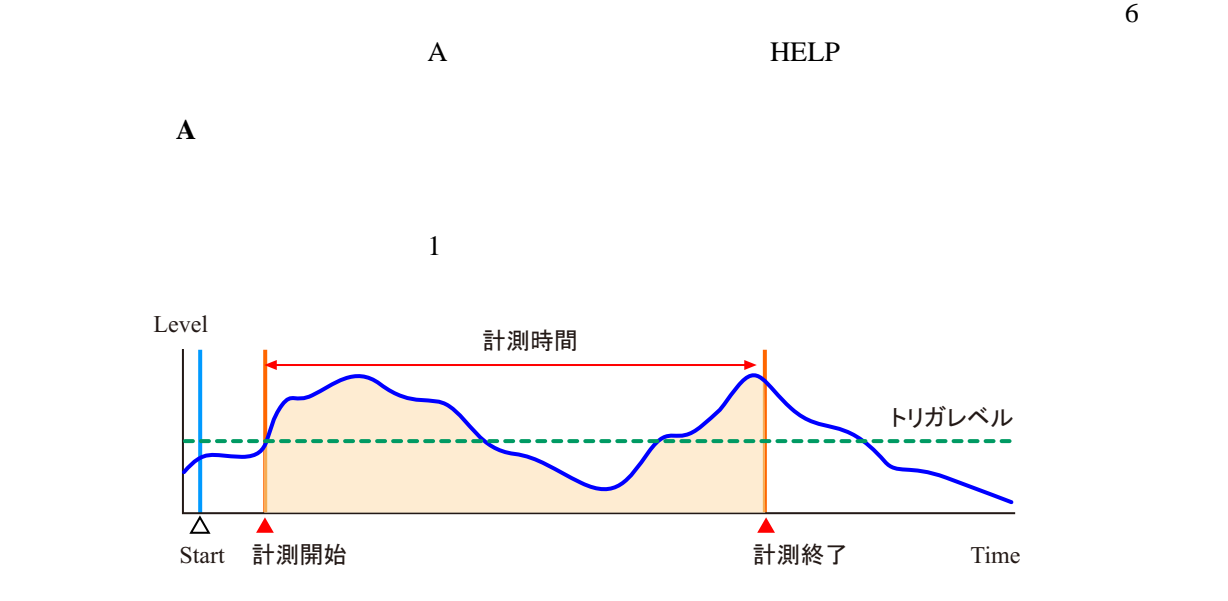

 $1.$ 

 $2.$ 

 $3.$ 

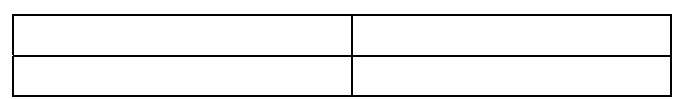

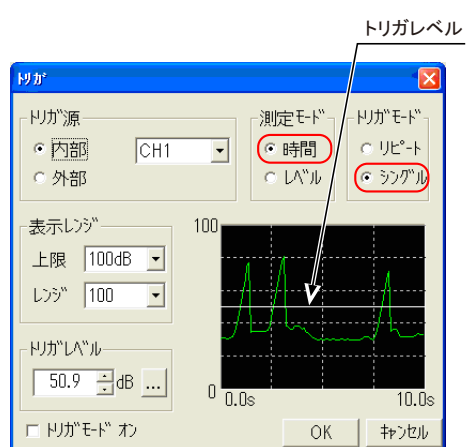

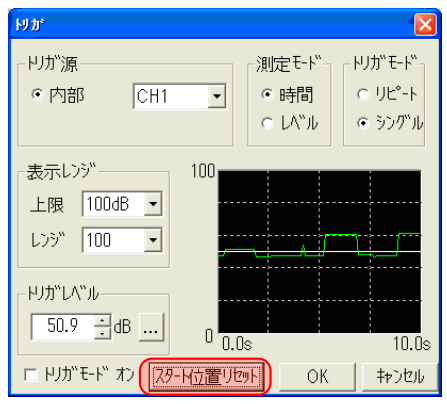

 $\overline{I}$ 

- 4. TRIG TRIG
- $5.$ 
	- . The state  $\overline{t}$
	- . The state  $\mathcal{L}_\text{max}$  is the state of the state of the state  $\mathcal{L}_\text{max}$
	- **TREND**
	- TRIG
	-

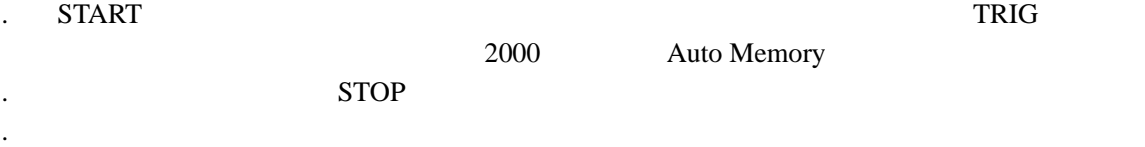

 $TRIG$ 

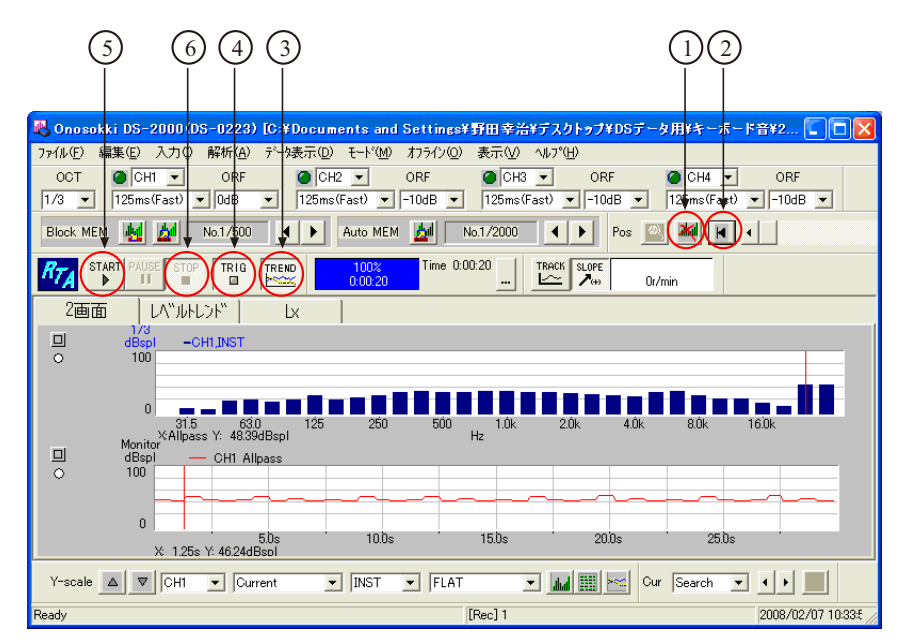

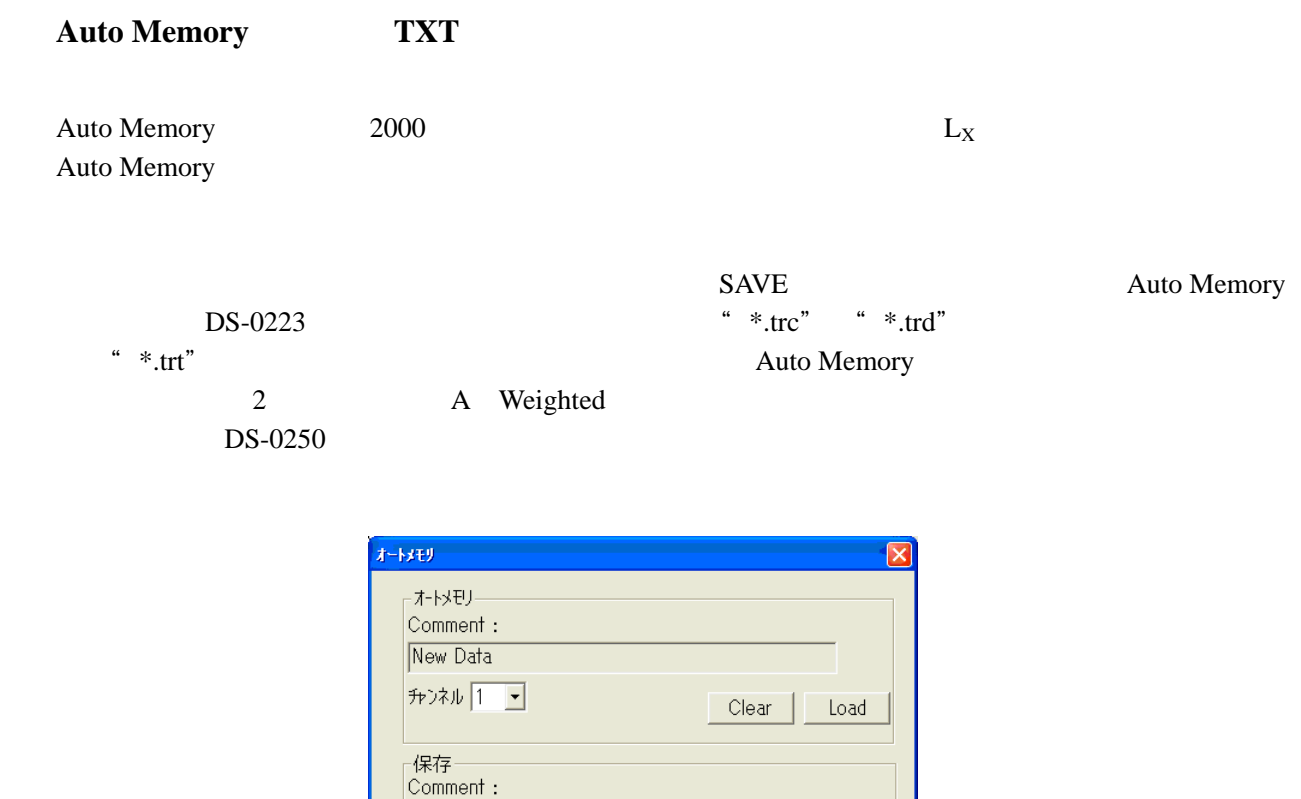

口 全か)ネルー括保存

「表示範囲データ保存

**The Load Auto Memory Auto Memory** 

Disp Save

 $\overline{OK}$ 

 $\Box$ 

 $Save$ 

Lx Save キャンセル

 $"*.trc"$  "trd"

New Data

**チェンネル 1 ト** 

◎ 并补保存可能